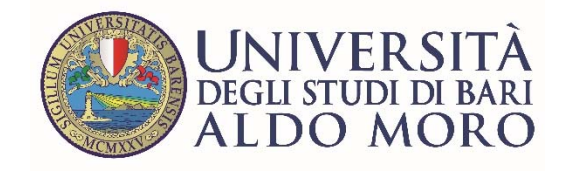

# **Guida al pagamento delle tasse universitarie con PagoPA**

Versione 1.0 del 22/2/2021

# **Premessa**

A partire dal 23 febbraio 2021 le tasse e la contribuzione universitaria devono essere pagate tramite il sistema **pagoPA**.

#### **Non sono ammesse altre modalità di pagamento.**

Con l'attivazione di pagoPA è stata disattivata la stampa dei bollettini MAV.

L'elenco delle tasse da pagare è disponibile nella sezione *Pagamenti* della segreteria online ESSE3.

Il pagamento effettuato tramite il sistema pagoPA è acquisito automaticamente dall'Ateneo.

La quietanza di pagamento non deve essere consegnata alla Segreteria studenti, ma lo studente deve conservarla fino al conseguimento del titolo di studio. Essa costituisce la prova dell'avvenuto pagamento in caso di contestazioni.

## **Cos'è pagoPA**

pagoPA è un sistema di pagamenti elettronici realizzato per rendere più semplice, sicuro e trasparente qualsiasi pagamento verso la Pubblica Amministrazione.

pagoPA non è un sito dove pagare, ma una nuova modalità per eseguire tramite i Prestatori di Servizi di Pagamento (PSP) aderenti, i pagamenti verso la Pubblica Amministrazione in modalità standardizzata. Si possono effettuare i pagamenti direttamente sul sito o sull'applicazione mobile dell'Ente o attraverso i canali sia fisici che online di banche e altri Prestatori di Servizi di Pagamento (PSP), come ad esempio:

- Presso le agenzie della banca
- Utilizzando l'home banking del PSP (riconoscibili dai loghi CBILL o pagoPA)
- Presso gli sportelli ATM abilitati delle banche
- Presso i punti vendita di SISAL, Lottomatica e Banca 5

Per maggiori informazioni sul sistema pagoPA consulta il sito https://www.pagopa.gov.it/

### **Fase 1: Seleziona la fattura da pagare dall'elenco delle tasse**

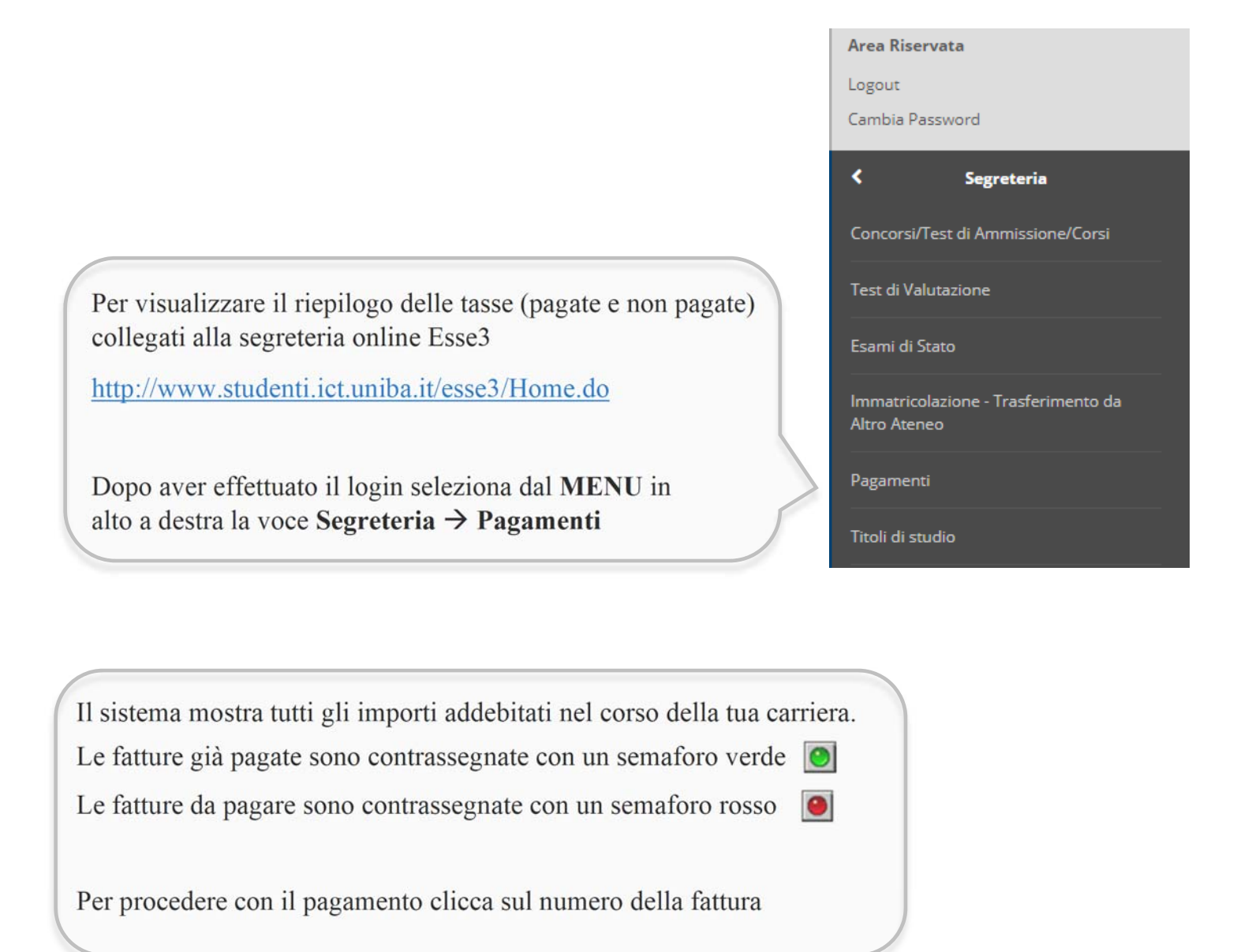

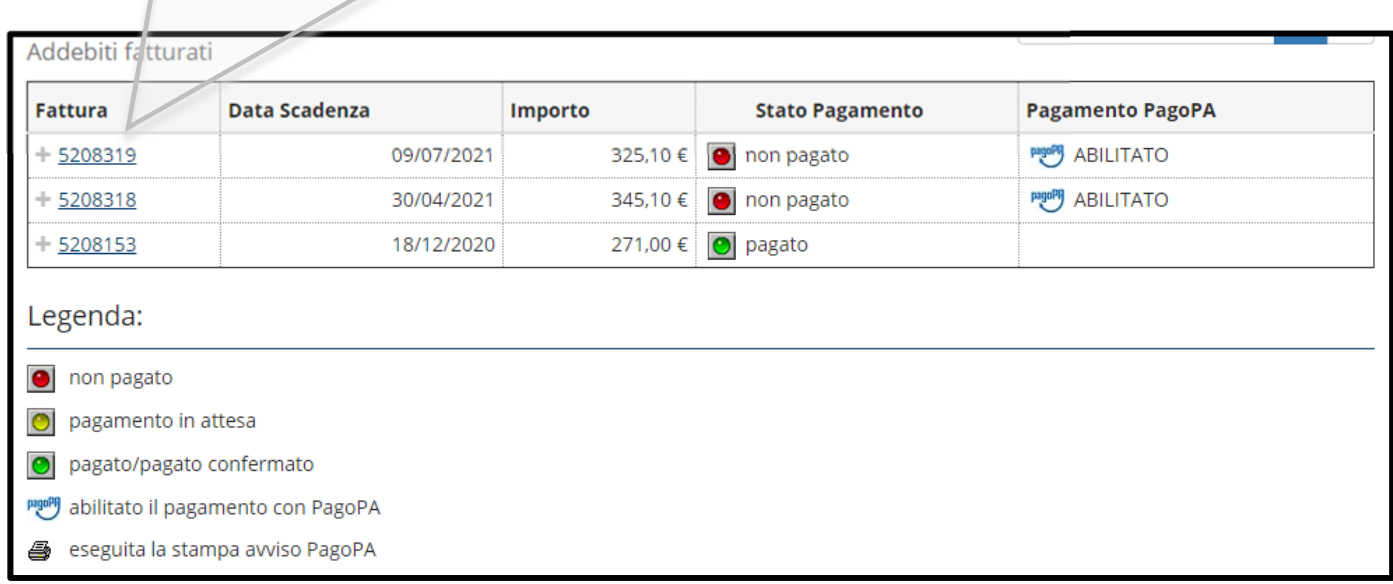

## **Fase 2: Effettua il pagamento**

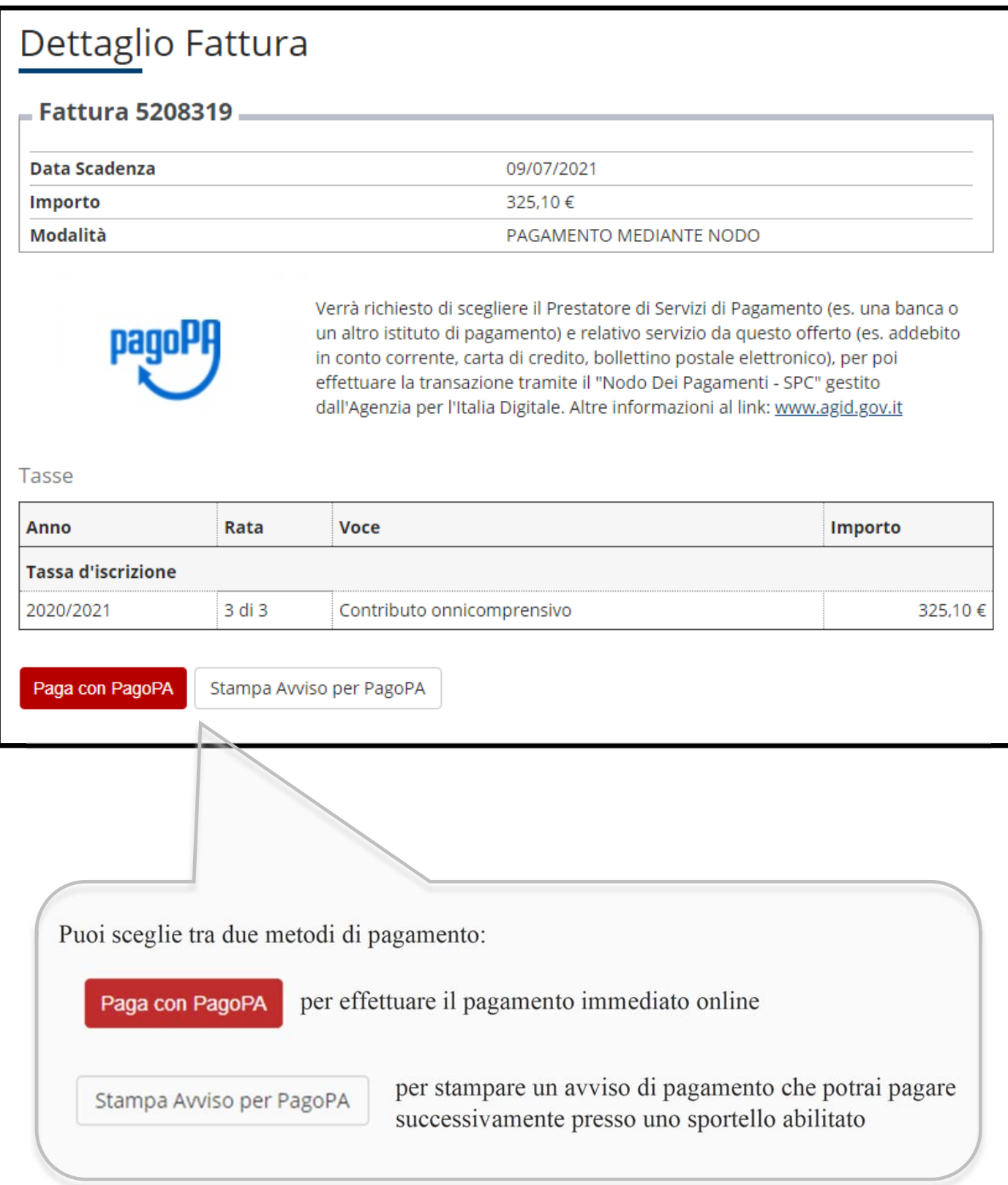

**NB: se decidi di cambiare il metodo di pagamento dopo averne già scelto uno, oppure se non porti a termine la procedura nei tempi stabiliti o se si interrompe la connessione internet, dovrai attendere qualche minuto prima che siano nuovamente disponibili i pulsanti di PagoPA**.

## **1. Pagamento online**

Cliccando sul pulsante **Paga con PagoPA** verrà attivata la modalità di pagamento online.

Sarai reindirizzato sul portale di pagoPA a quale potrai accedere tramite **SPID** o **indirizzo email.**

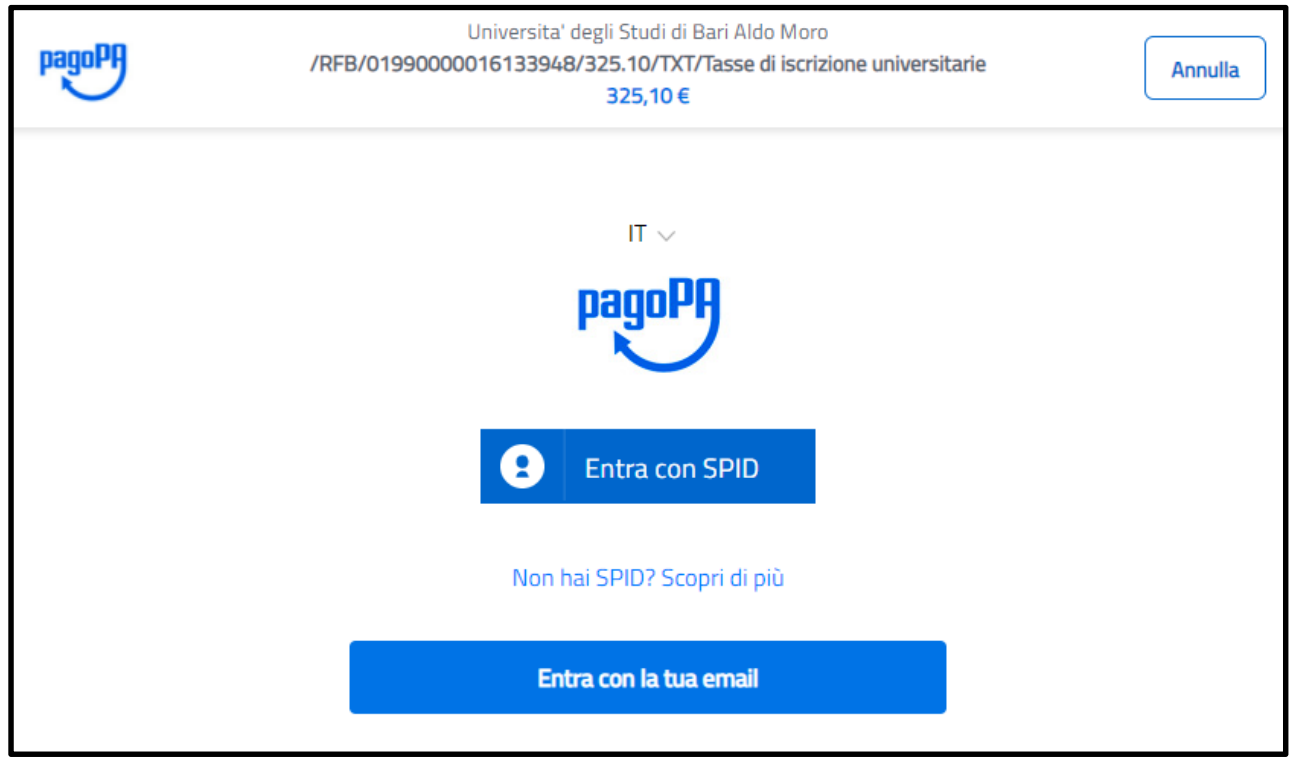

Se non sei in possesso dello SPID puoi accedere con la tua mail (personale o istituzionale).

**NB: l'indirizzo email inserito sarà utilizzato dal sistema pagoPA per comunicare l'esito della transazione online.**

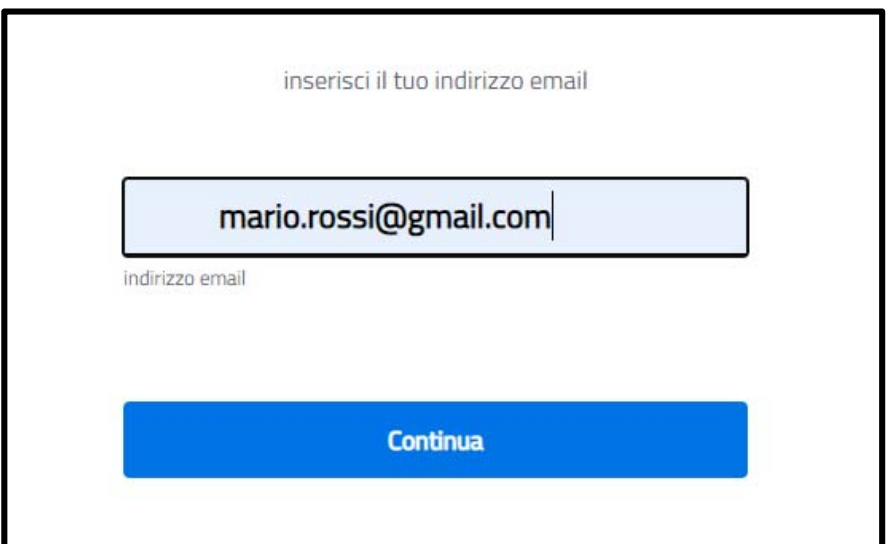

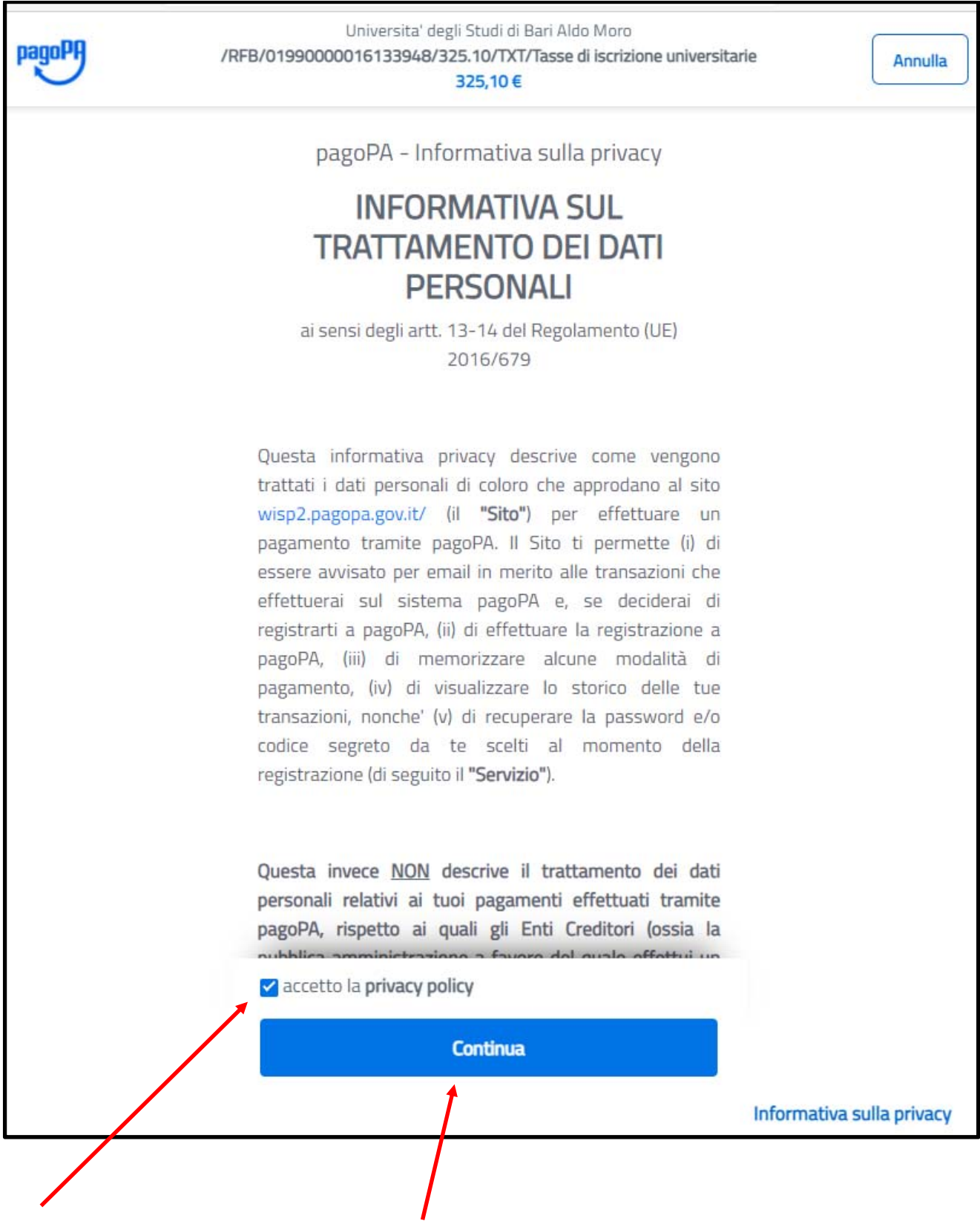

Accetta la **privacy policy** e clicca su **Continua**

Il sistema pagoPA apre una pagina dalla quale puoi scegliere il metodo di pagamento.

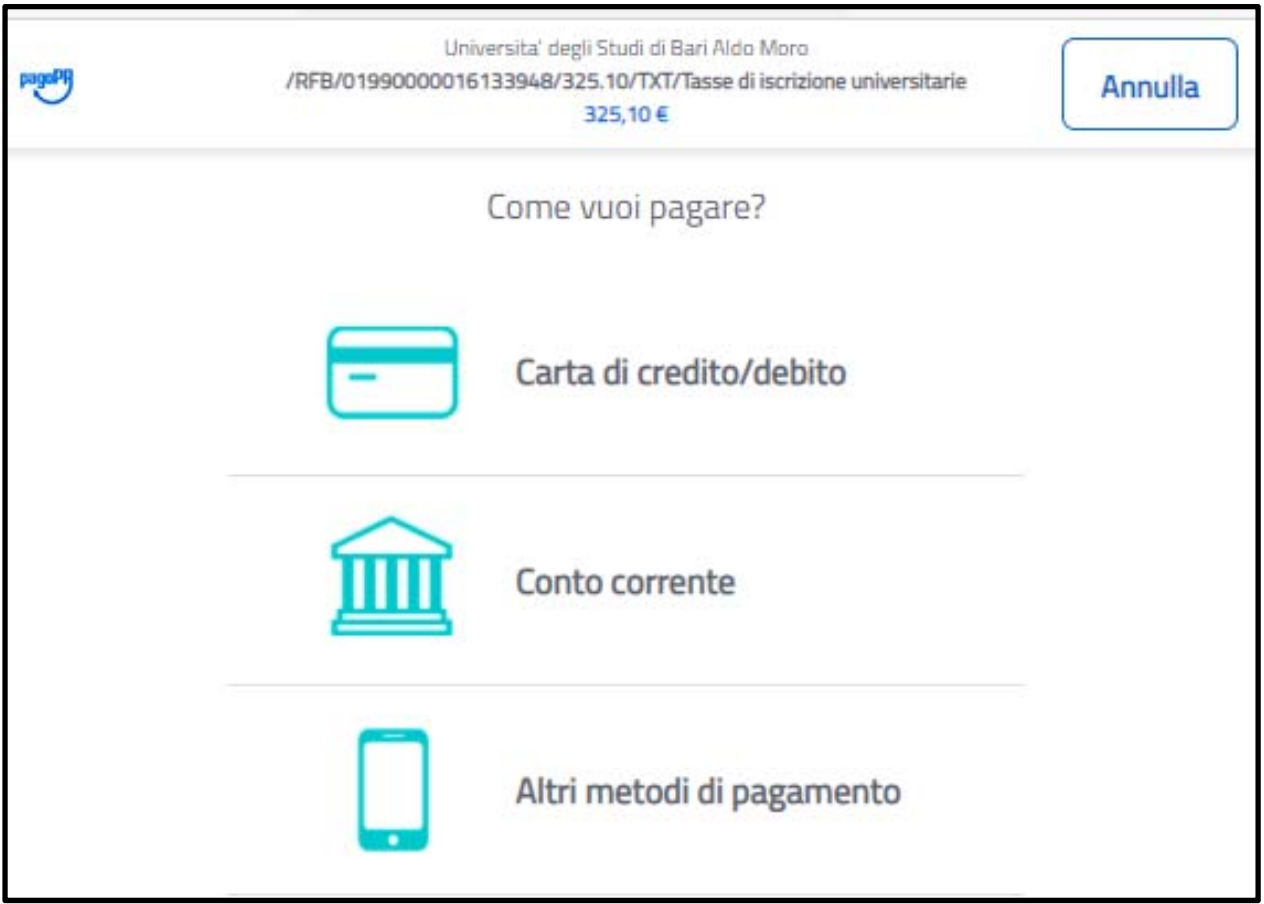

# **SCELTA DELLA MODALITÀ DI PAGAMENTO**

- a) Carta di credito/debito: per il pagamento con le carte
- b) Conto corrente: per l'addebito diretto sul proprio conto
- c) Altri Metodi di pagamento: per il pagamento con altre modalità, come ad esempio PayPal o Satispay.

## **a) Pagamento con Carta di credito/debito**

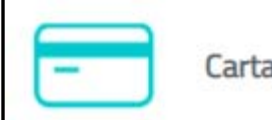

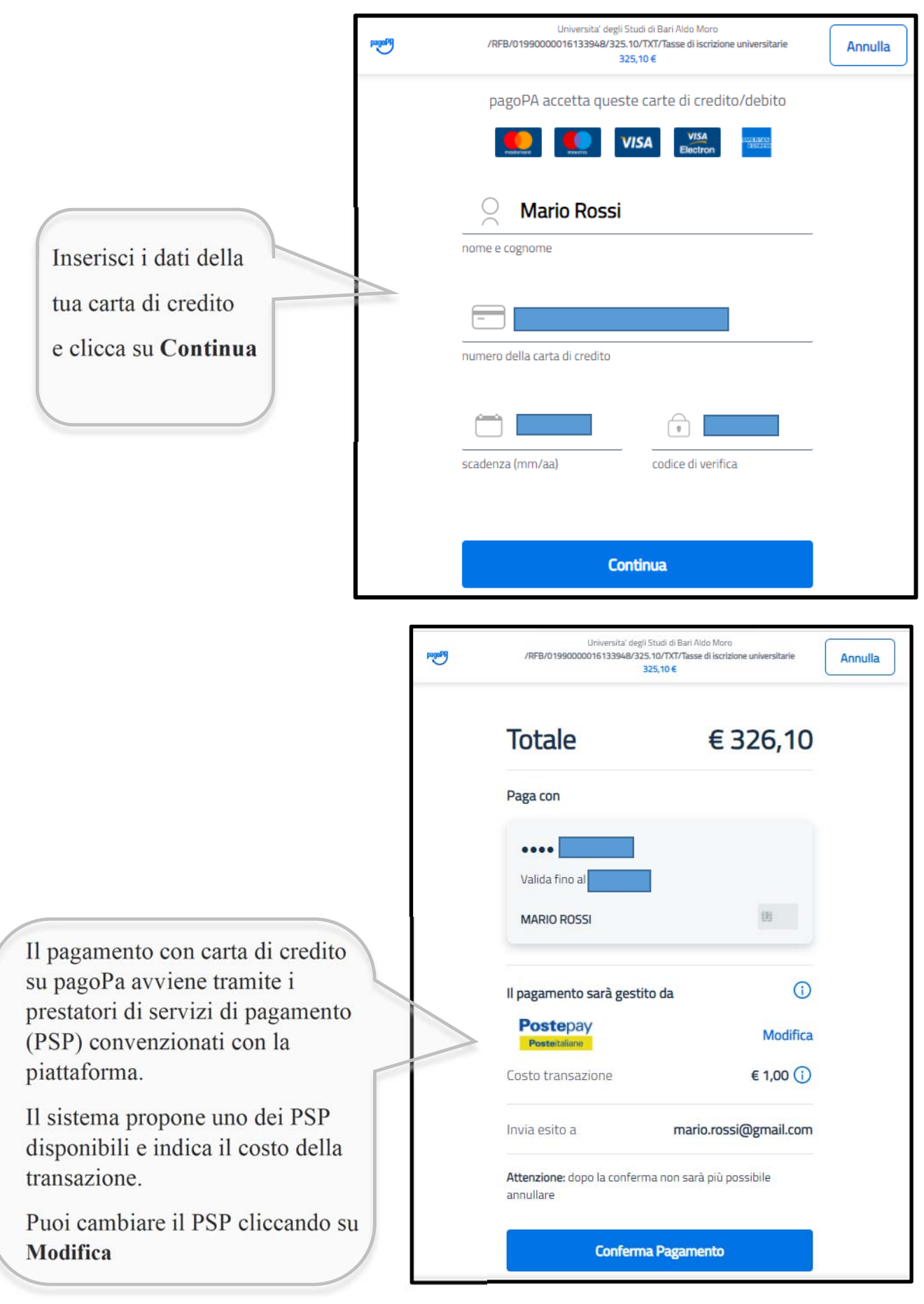

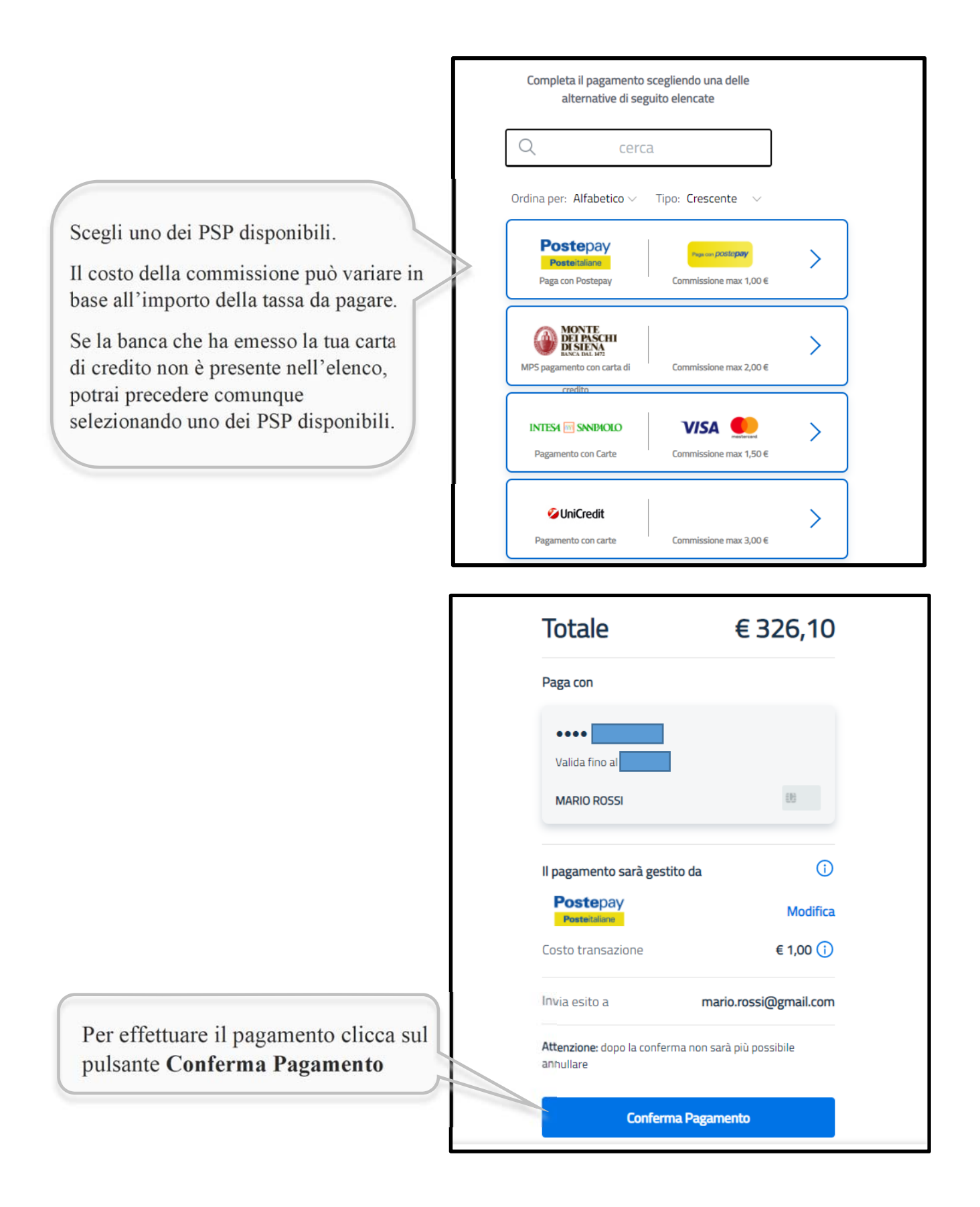

Al termine della procedura ti verrà comunicato che l'operazione di pagamento è stata presa in carico.

Inoltre, ti verrà chiesto di registrarti a pagoPA. La registrazione non è obbligatoria.

#### **b) Pagamento con Conto corrente**

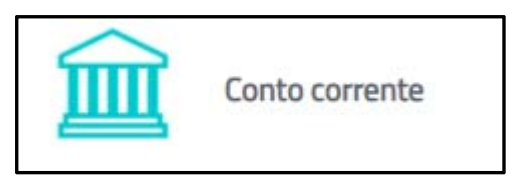

Con questa opzione puoi pagare online sul tuo conto corrente.

Seleziona dall'elenco la banca o l'operatore dove hai il conto.

La tua banca non è presente nell'elenco? Puoi selezionale il circuito *My Bank* che supporta altri istituti. Se la tua banca non è presente nemmeno sul circuito *My Bank*, dovrai cambiare modalità di pagamento.

Fatta la scelta verrai reindirizzato sul portale della tua banca dove dovrai accedere con le credenziali internet banking.

![](_page_9_Picture_6.jpeg)

### **c) Altri metodi di pagamento**

![](_page_10_Picture_1.jpeg)

Con questa opzione puoi pagare online tramite PayPal, Satispay, iconto ed altri metodi alternativi.

![](_page_10_Picture_4.jpeg)

### **2. Stampa Avviso per PagoPA – Pagamento a sportello**

![](_page_11_Picture_23.jpeg)

Cliccando sul pulsante **Stampa Avviso per PagoPA** ottieni un avviso di pagamento in formato PDF / cartaceo che puoi pagare recandoti fisicamente presso uno sportello bancario o altro PSP aderente al circuito PagoPA (ad esempio ricevitorie SISAL, Lottomatica o Banca5).

![](_page_11_Picture_24.jpeg)